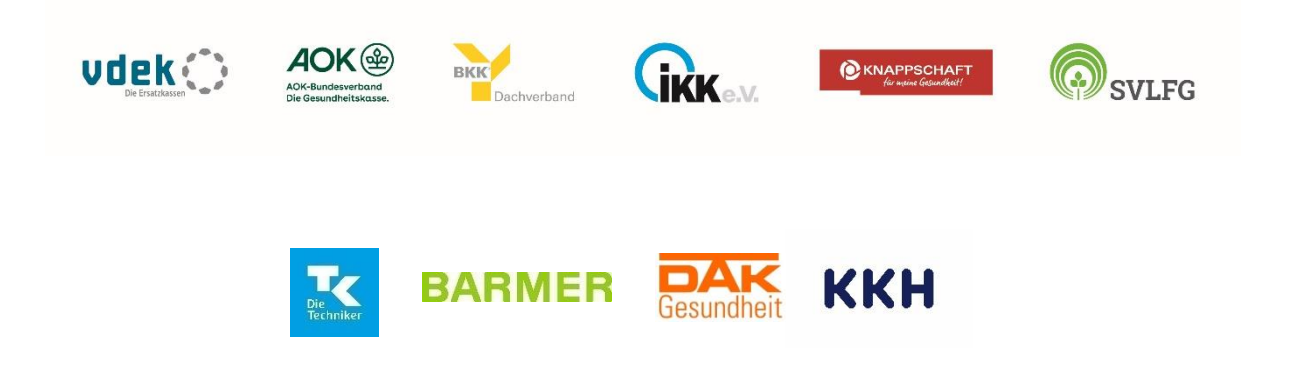

# Newsletter zum Webportal

Digitale Beantragung von Pauschalfördermitteln bei der GKV-Gemeinschaftsförderung und Projektfördermitteln bei den Ersatzkassen auf der Bundesebene

# Inhaltsverzeichnis

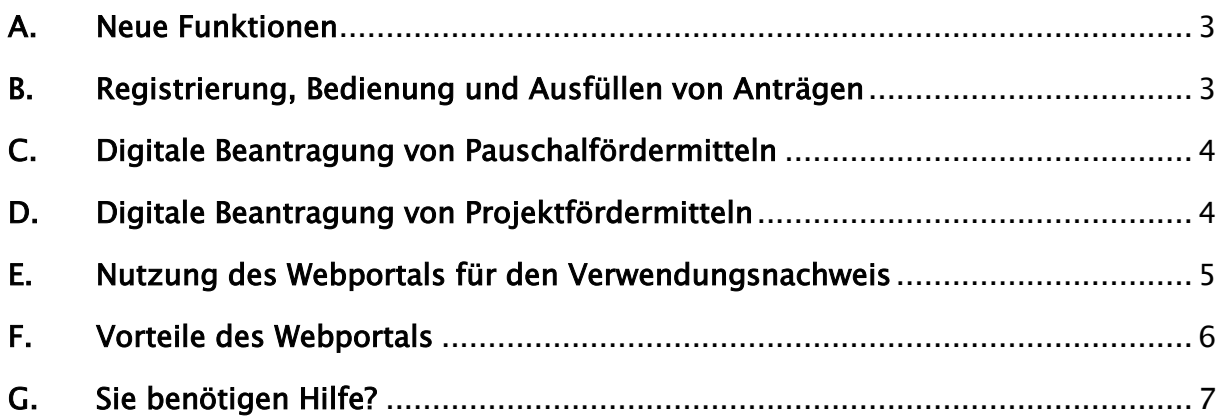

Sehr geehrte Antragsteller,

seit dem Förderjahr 2020 können Sie digital Pauschalfördermittel nach § 20h SGB V über ein Webportal bei der GKV-Gemeinschaftsförderung beantragen. Seit dem Start des Webportals nutzen dies bereits über die Hälfte der Antragsteller auf Bundesebene und es werden jährlich mehr.

# <span id="page-2-0"></span>A. Neue Funktionen

In der Zwischenzeit hat sich viel getan und wir haben das Webportal um einige Funktionen erweitert. Für das Förderjahr 2024 ist es nun auch möglich, Projektfördermittel bei folgenden Ersatzkassen auf der Bundesebene zu beantragen:

- Techniker Krankenkasse (TK)
- BARMER
- DAK-Gesundheit
- KKH Kaufmännische Krankenkasse

Wir haben das Layout und den Aufbau der Anträge überarbeitet, sodass sie nun viel übersichtlicher sind. Dies führt u. a. auch dazu, dass die Stammdaten nun automatisch in die Eingabefelder des Antrags übernommen werden. Wenn Sie also Änderungen in den Stammdaten wie z. B. bei der Bankverbindung vornehmen, dann werden diese Änderungen auch im Antrag angezeigt und Sie müssen diese Angaben nicht doppelt eintragen. Außerdem haben wir den Strukturbogen, den Sie bisher als eigenständige Eingabefelder vorgefunden haben, ebenfalls in den Antrag integriert. Damit entfällt für Sie ein weiterer Ausdruck und Sie müssen nur noch den Antrag unterzeichnen.

#### <span id="page-2-1"></span>B. Registrierung, Bedienung und Ausfüllen von Anträgen

#### Sie sind neu und möchten die digitale Plattform erstmals nutzen? So gehen Sie vor:

- 1. Sie gehen auf die Internetseite [www.selbsthilfefoerderung.com.](http://www.selbsthilfefoerderung.com/)
- 2. Klicken auf "Registrieren" und folgen der Anleitung.
- 3. Legen Sie ggf. weitere Benutzer:innen (z. B. Schatzmeister:in) an, die auch das System nutzen wollen.
- 4. Klicken Sie auf "Eine Selbsthilfeeinrichtung anlegen" und wählen Sie die Art<sup>1</sup> (hier: Selbsthilfeorganisation) sowie die Ebene (hier: Bundesebene) aus.
- 5. Tragen Sie die Stammdaten wie z. B. Adresse, Bankverbindung vollständig ein und klicken auf "speichern". Anschließend gelangen Sie wieder auf Ihre Startseite (das sog. Dashboard).

! Hinweis: Bitte sprechen Sie sich innerhalb Ihrer Organisation ab, wer als erstes die Registrierung vornimmt, um doppelte Einträge zu vermeiden.

<sup>&</sup>lt;sup>1</sup> Bitte beachten Sie, dass gemäß Leitfaden zur Selbsthilfeförderung auf der Bundesebene nur Selbsthilfeorganisationen förderfähig sind.

#### <span id="page-3-0"></span>C. Digitale Beantragung von Pauschalfördermitteln

- 1. Wenn Sie die Stammdaten vollständig ausgefüllt haben, erscheint auf Ihrer Startseite z. B. das Feld "einen Antrag auf Pauschalförderung stellen", auf das Sie klicken.
- 2. Wählen Sie nun das Förderjahr und den Fördermittelgeber (Verband der Ersatzkassen (vdek)), füllen Sie den Antrag auf Pauschalförderung vollständig aus und fügen Sie die notwendigen Anlagen bei.
- 3. Danach reichen Sie den digitalen Antrag mit einem Klick auf "Antrag einreichen" über das Webportal ein.
- 4. Anschließend drucken Sie den ausgefüllten Antrag (ohne Anlagen) aus. Dieser wird aufgrund des Unterschriftenerfordernisses bei Förderanträgen in einer ausgedruckten Form und unterzeichnet von zwei legitimierten Personen im Original benötigt.
- 5. Senden Sie den unterzeichneten Antrag bis zum 31. Dezember 2023 postalisch an die GKV-Gemeinschaftsförderung Selbsthilfe auf Bundesebene (es gilt der Poststempel). Die Kontaktdaten finden sie u. a. [hier.](https://www.vdek.com/content/dam/vdeksite/vdek/themen_vertragspartner/selbsthilfe/kontaktdaten-fachlicher-support-pauschalfoerderung-bundesebene.pdf)

#### <span id="page-3-1"></span>D. Digitale Beantragung von Projektfördermitteln

- 1. Wenn Sie die Stammdaten vollständig ausgefüllt haben, erscheint auf Ihrer Startseite z. B. das Feld "einen Antrag auf Projektförderung stellen", auf das Sie klicken.
- 2. Wählen Sie nun das Förderjahr und den Fördermittelgeber (die jeweilige Ersatzkasse), füllen den Antrag auf Projektförderung vollständig aus und fügen die notwendigen Anlagen bei.
- 3. Danach reichen Sie den digitalen Antrag mit einem Klick auf "Antrag einreichen" über das Webportal ein.
- 4. Anschließend drucken Sie den ausgefüllten Antrag (ohne Anlagen) aus. Dieser wird aufgrund des Unterschriftenerfordernisses bei Förderanträgen in einer ausgedruckten Form und unterzeichnet von zwei legitimierten Personen im Original benötigt.
- 5. Senden Sie den unterzeichneten Antrag fristwahrend postalisch an die jeweilige Ersatzkasse auf Bundesebene (es gilt der Poststempel). Die Kontaktdaten finden Sie u. a. [hier.](https://www.vdek.com/content/dam/vdeksite/vdek/themen_vertragspartner/selbsthilfe/kontaktdaten-und-fristen-projektfoerderung-bundesebene-ersatzkassen.pdf)

# Sie haben das Webportal im letzten Jahr schon genutzt und möchten nun einen Antrag auf Pauschal- und Projektförderung stellen?

Loggen Sie sich wie gewohnt im Webportal ein. Dort sehen Sie auf Ihrer Startseite die in der Vergangenheit bereits gestellten Anträge auf Pauschalförderung. Darunter finden Sie nun das Feld "einen Antrag auf Pauschalförderung stellen" und ein neues Feld "einen Antrag auf Projektförderung stellen".

# <span id="page-4-0"></span>E. Nutzung des Webportals für den Verwendungsnachweis

# Wie soll der Verwendungsnachweis für das Förderjahr 2023 über das Webportal eingereicht werden?

Sofern Sie im letzten Jahr den Förderantrag über das Webportal eingereicht haben, so müssen Sie auch den Verwendungsnachweis und Tätigkeitsbericht für das Förderjahr 2023 über das Webportal einreichen. So geht's:

- 1. Loggen Sie sich auf dem Webportal ein.
- 2. Auf der Startseite sehen Sie den Antrag auf Pauschalförderung 2023.
- 3. Darunter erscheint nun ein weiteres Feld "Verwendungsnachweis erstellen", das Sie anklicken.
- 4. Nun können Sie den Verwendungsnachweis ausfüllen und den Tätigkeitsbericht hochladen.
- 5. Reichen Sie den Verwendungsnachweis digital ein und drucken Sie diesen (ohne Anlagen) anschließend aus. Dieser wird aufgrund des Unterschriftenerfordernisses in einer ausgedruckten Form und unterzeichnet von zwei legitimierten Personen im Original benötigt.
- 6. Senden Sie den unterzeichneten Verwendungsnachweis bis zum 31. März 2024 postalisch an die GKV-Gemeinschaftsförderung Selbsthilfe auf Bundesebene.

 Hinweis: Sie haben das Webportal für die Antragstellung im letzten Jahr noch nicht genutzt? Dann können Sie den Verwendungsnachweis noch nicht über das Webportal einreichen. Bitte nutzen Sie den bekannten Weg über den Download der Unterlagen im PDF-Format. Sie finden den Vordruck auf der Startseite des Webportals [www.selbsthilfefoerderung.com.](http://www.selbsthilfefoerderung.com/)

# F. Vorteile des Webportals

## <span id="page-5-0"></span>Die Vorteile des digitalen Antragsverfahrens auf einen Blick:

Das Webportal ist intuitiv und sehr benutzerfreundlich aufgebaut und bietet Ihnen gegenüber dem bisherigen Verfahren folgende Vorteile:

- Sie erhalten ein zentrales Benutzerkonto für Ihre Selbsthilfeorganisation.
- Sie verwalten und aktualisieren Ihre Stammdaten innerhalb des Webportals einfach und schnell (z. B. Adresse, Kontodaten).
- Sie haben die Möglichkeit, verschiedene Benutzerrollen (z. B. Vorstand, Schatzmeister:in) festzulegen. Damit können Sie den Antrag und den Verwendungsnachweis von verschiedenen Standorten gemeinsam bearbeiten.
- Sie verwalten die für den Förderantrag und die Nachweiseinreichung erforderlichen Anlagen ausschließlich digital (z. B. Satzung, Freistellungsbescheid, Tätigkeitsbericht). Sie müssen diese somit nicht mehr ausdrucken und postalisch versenden.

### G. Sie benötigen Hilfe?

<span id="page-6-0"></span>Damit Sie sich auf unserem Webportal gut zurechtfinden, unterstützen wir Sie bei Fragen oder Problemen auf unterschiedliche Weise.

# • Benutzerhandbuch

o Das Benutzerhandbuch leitet Sie durch das System. Außerdem können Sie gezielt nach Abschnitten, z. B. zum Hochladen von Dateien, suchen und was Sie in diesen Fällen tun müssen.

## • Häufig gestellte Fragen (FAQ)

o Diese finden Sie auf der Startseite [www.selbsthilfefoerderung.com](http://www.selbsthilfefoerderung.com/) ganz unten.

## • Technischer Support

So erreichen Sie den technischen Support

- o bei technischen Problemen (z. B. Fehlermeldungen des Systems) oder
- o wenn Sie nicht wissen, was die nächsten Schritte sind (z. B. ich habe mich registriert und dann?) oder
- o zu technischen Fragen (z. B. wie lade ich die Satzung hoch?)

telefonisch unter 06104 / 947 36-411 Montag bis Donnerstag von 8:30 bis 12:30 Uhr und 13:30 bis 17:00 Uhr sowie Freitags von 8:30 bis 14:30 Uhr.

oder unter selbsthilfefoerderung@itsg.de

### • Fachlicher Support der Pauschalförderung

So erreichen Sie den fachlichen Support

o bei Fragen zu Ihrem Antrag (z. B. wo trage ich Mietkosten ein oder was geschieht mit nicht verbrauchten Fördermitteln?) oder

o bei Rückfragen zu einer Nachforderung des vdek,

telefonisch unter 030 / 26931-1920

Montag bis Mittwoch von 10:00 bis 12:00 Uhr

oder unter [selbsthilfe@vdek.com.](mailto:selbsthilfe@vdek.com)

### • Fachliche Unterstützung bei der Projektförderung der Ersatzkassen

Bei fachlichen Fragen zu Ihrem Projektantrag wenden Sie sich bitte direkt an die Ersatzkasse, bei der Sie den Antrag stellen möchten. Die Kontaktdaten finden Sie [hier.](https://www.vdek.com/content/dam/vdeksite/vdek/themen_vertragspartner/selbsthilfe/kontaktdaten-und-fristen-projektfoerderung-bundesebene-ersatzkassen.pdf) Alternativ finden Sie Hinweise und Kontaktdaten oben auf der Seite im Webportal, wenn Sie den Antrag ausfüllen.

### Das Webportal stellt Sie vor zu große Herausforderungen?

Das macht nichts! Auch wenn die digitale Antragstellung zukünftig der neue Weg sein wird, haben Sie bisher noch die Möglichkeit, auf dem bekannten Weg die Anträge auf Pauschalförderung bei der GKV-Gemeinschaftsförderung Selbsthilfe auf Bundesebene zu stellen. Die Anträge finden Sie auf der Startseite des Webportals unter [www.selbsthilfefoerderung.com.](http://www.selbsthilfefoerderung.com/)

# Ihnen gefällt das Webportal und Sie möchten darüber auch Anträge auf Projektförderung bei anderen Krankenkassen und -verbänden auf Bundesebene stellen?

Das Webportal wird weiterhin nur für die GKV-Gemeinschaftsförderung und für die Projektförderung bei den Ersatzkassen auf Bundesebene eingesetzt. Eine Beantragung von Projektfördermitteln bei anderen Krankenkassen oder -verbänden auf Bundesebene ist derzeit nicht möglich.